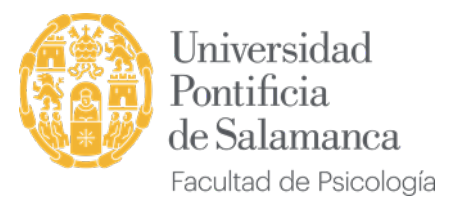

## **Pasos para presentar el TFG en formato virtual**

1- **El tutor del TFG debe enviar a la Secretaría de la Facultad el documento de VºBº antes de realizar el depósito**. [documento en la WEB]. Si este documento no está en la Secretaría el alumno no podrá enviar su TFG.

## 2. **El alumno enviará vía mail a la Secretaría de la Facultad [\(psi.secretaria@upsa.es\)](mailto:psi.secretaria@upsa.es) con la siguiente documentación:**

1- Dos copias del TFG en pdf nombradas de la siguiente manera:

Nombre del archivo:

• APELLIDO1\_APELLIDO2\_NOMBRE\_TFG

(Ejemplo SARMIENTO\_VIÑEDO\_MARÍA\_TFG)

• GPSI\_AÑO PRESENTACIÓN\_DNI sin letra

[Ejemplo: GPSI\_2023\_0890765.pdf (si hay anexos se añade un guion bajo y el número de anexos que se presenten: GPSI\_2021\_0890765\_1(o 2,3 etc) .pdf]

2 El documento para la *"Autorización para depositar el TFG en el repositorio SUMMA de la UPSA"* [documento en la WEB]

Nombre del archivo: APELLIDO1\_APELLIDO2\_**NOMBRE\_DEPOSITO**

3- El documento "*Formulario de consentimiento del uso de datos*" [documento en la WEB]

Nombre del archivo: APELLIDO1\_APELLIDO2\_**NOMBRE\_CONSENTIMIENTO**

4- El documento con la aprobación del Comité Ético (sólo los TFG que así lo requieran)

## Nombre del archivo: APELLIDO1\_APELLIDO2\_**NOMBRE\_COMITÉ**

5- PowerPoint para utilizar en la presentación (únicamente si vas a utilizar PPT o similar en la defensa).

Nombre del archivo: APELLIDO1\_APELLIDO2\_**PPT\_DEFENSA**